## DrayTek [Smart VPN Client mittels 2FA über SSL authentifizieren](https://www.ausbildung.xyz/?page_id=269)

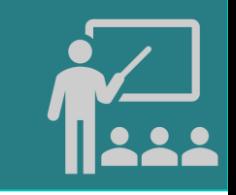

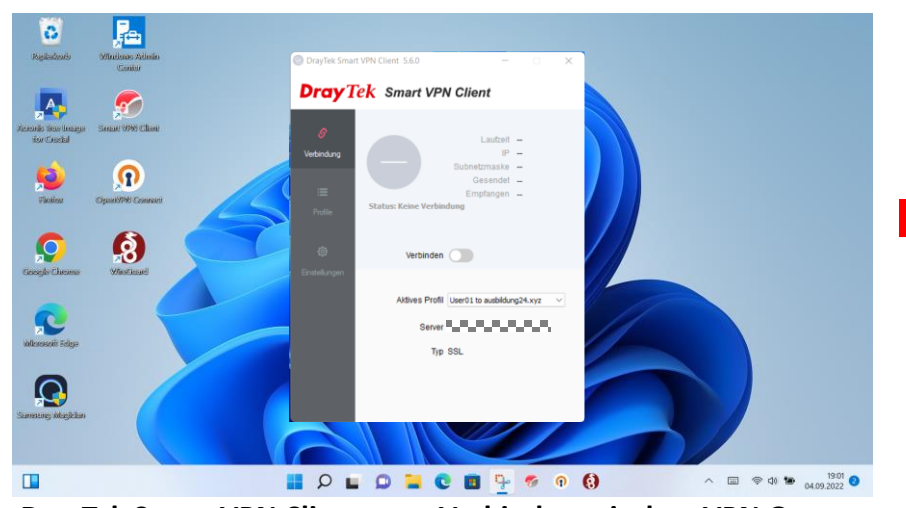

**DrayTek Smart VPN Client zum Verbinden mit dem VPN Gateway**

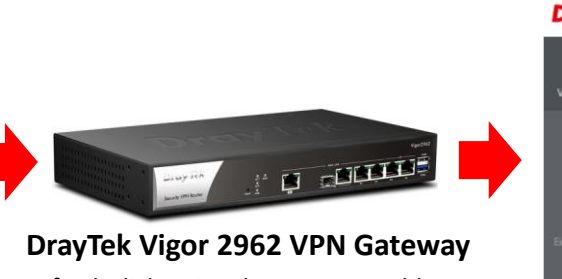

Erforderliche Eingaben zur Anmeldung: - Serveradresse

- Protokoll
- . Benutzername
- Passwort
- Token

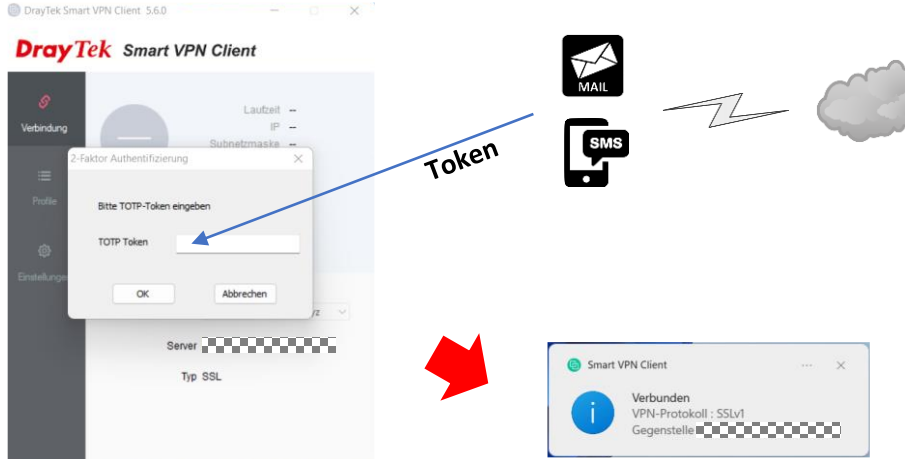

**Anmeldung mit Zwei-Faktor-Authentifizierung (2FA) am VPN Gateway** 

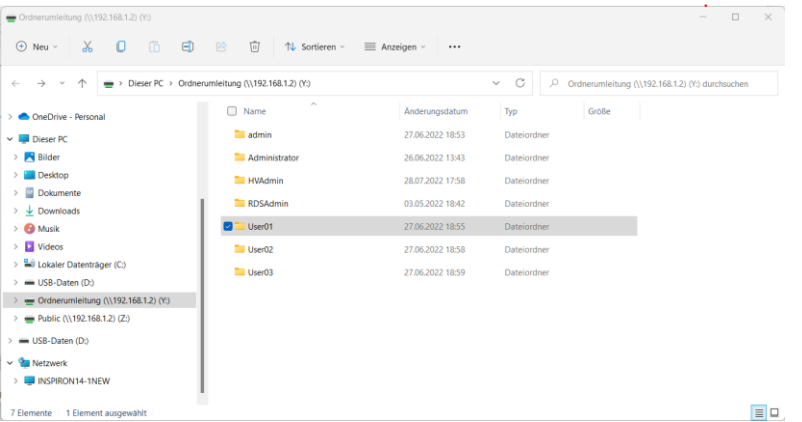

 $\times$ . Windows-Sicherheit Netzwerkanmeldeinformationen eingeben Geben Sie Ihre Anmeldeinformationen ein, um eine Verbindung mit folgendem Netzwerk herzustellen: 192.168.1.2 User01@ausbildung24.xyz  $. . . . . . . . .$  $\widehat{\circ}$ Domäne: ausbildung24.xyz Anmeldedaten speichern OK Abbrechen

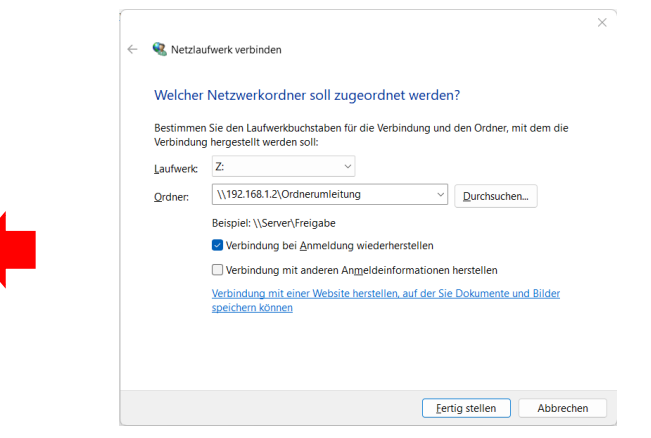

**Netzwerkanmeldung Windows Explorer - Netzlaufwerk verbinden…**

**Zugriff auf die Ordnerumleitung**

Copyright ©2023 by Karl-Heinz Strauss